# **OneStream basic branch office routing 30/11/2011**

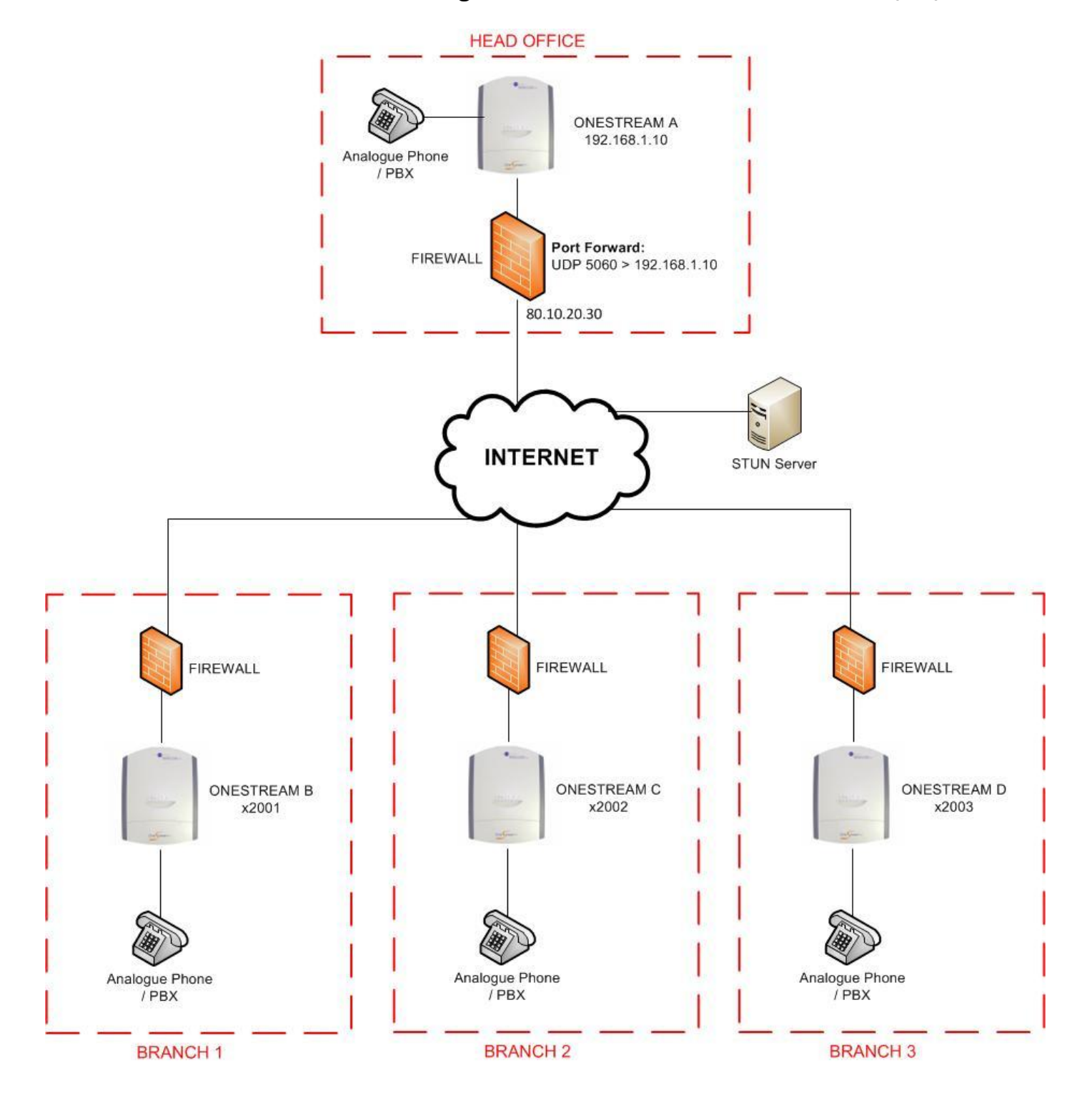

## **Overview**

OneStream A (at the Head Office) acts as a Server. OneStream B, OneStream C and OneStream D will register as extensions on OneStream A.

It will be possible to dial from any branch office to any other branch office by dialling the extension number for the required branch. E.g. To dial from Branch 1 to Branch 2 the user would dial 2002.

Port forwarding must be setup on the firewall at the head office to forward the SIP port (UDP port 5060) to OneStream A (OneStream A must be assigned a static IP Address). The firewalls at the branches should not require any modification.

An available STUN Server is required to enable all of the OneStream units to lookup their external IP addresses and traverse the firewalls correctly.

# **Configuring STUN**

*This step is required on ALL OneStream units (Head Office and Branch offices)*

On the Advanced webpage the **External (Internet) IP Address** section must be filled in:

## **External (Internet) IP Address**

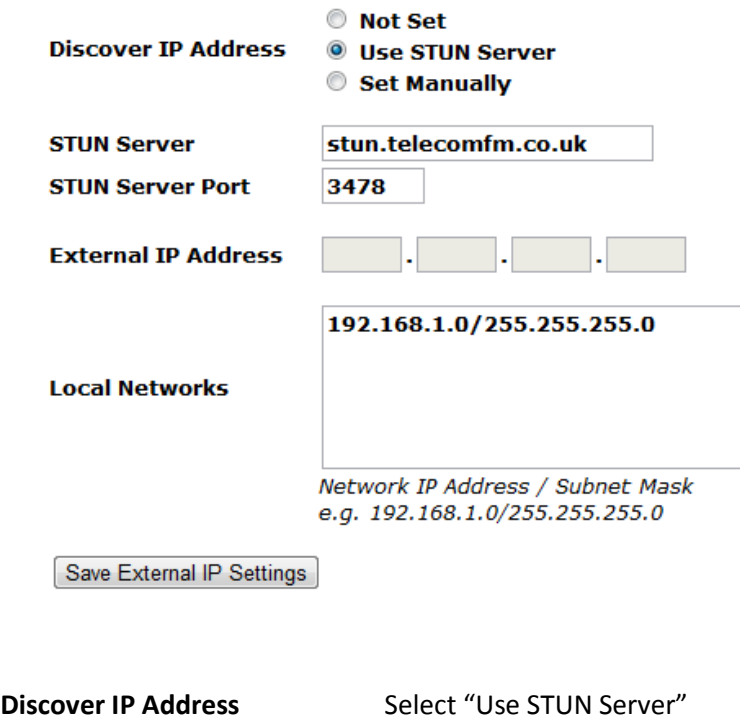

**STUN Server** Enter the domain name and port for an available STUN server

**Local Networks** Enter the network IP address for the local network e.g. if the IP address of the OneStream is 192.168.1.10 and the subnet mask is 255.255.255.0 then the local networks should be set to 192.168.1.0/255.255.255.0

# **Head Office (OneStream as a Server)**

## **Groups**

#### Add Group

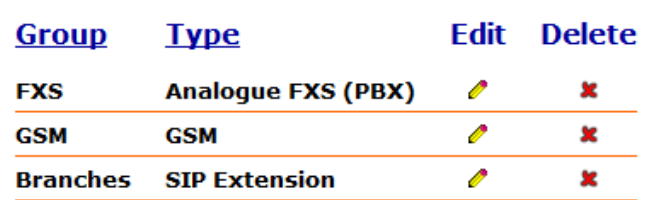

Add a SIP Extension group to allow the OneStream units at branch offices to register:

# **Add Group**

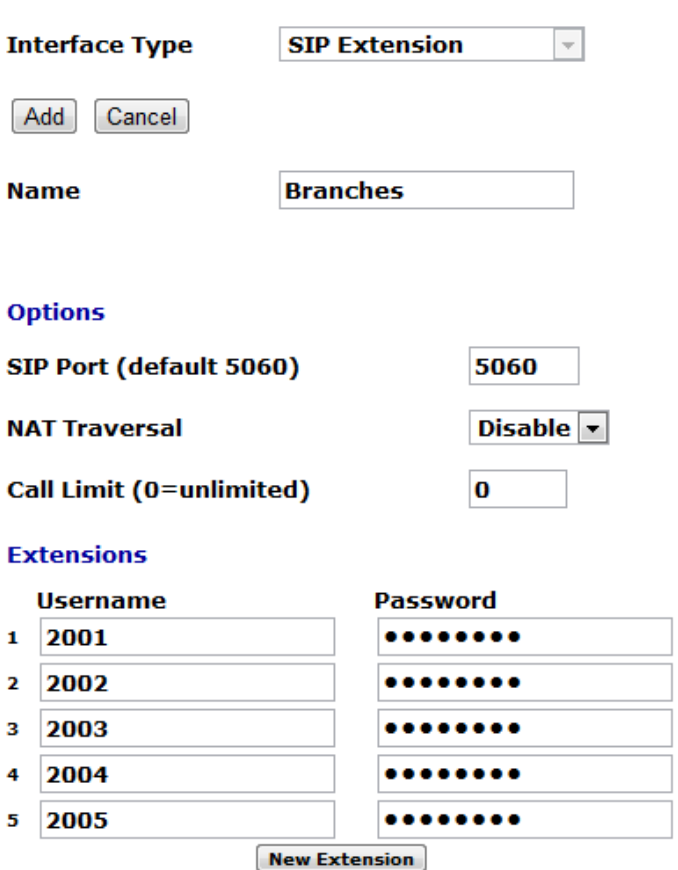

#### **Show Advanced Options**

Add Cancel

**Name** Enter a name to identify the group e.g. Branches **NAT Traversal** Select "Disable" since the OneStream will use STUN to traverse the firewall correctly. **Extensions** Add an extension for every branch office and enter a username and password. E.g. 2001, 2002, 2003, etc. It is important to use strong passwords since the extensions will be accessible from the internet.

## **Routes**

Add Route

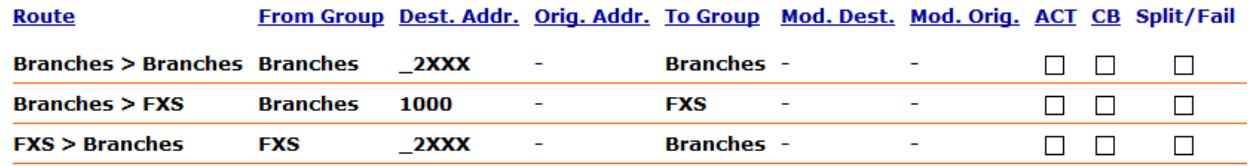

Add 3 routes -

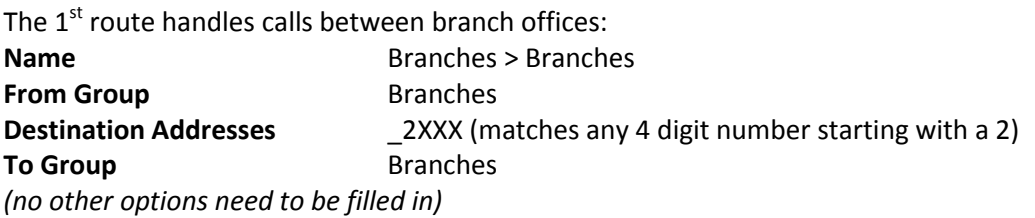

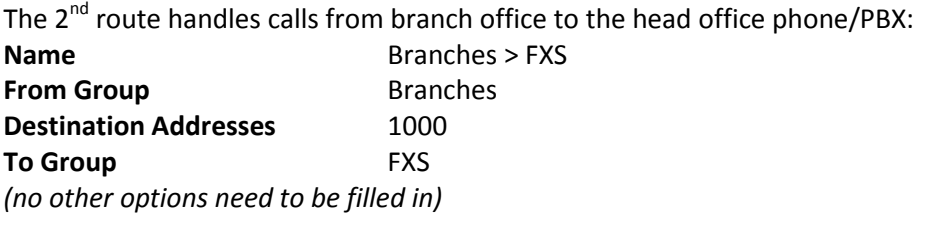

The  $3<sup>rd</sup>$  route handles calls between the head office phone/PBX to branch offices:

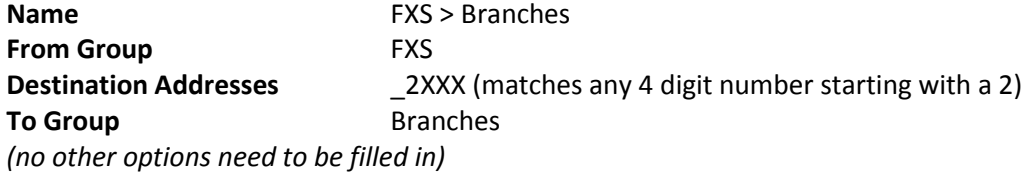

# **Branch Offices (OneStream as a client)**

## **Groups**

Add Group

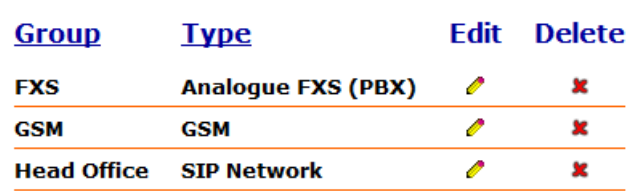

Add a SIP Network group to register to the Head Office OneStream:

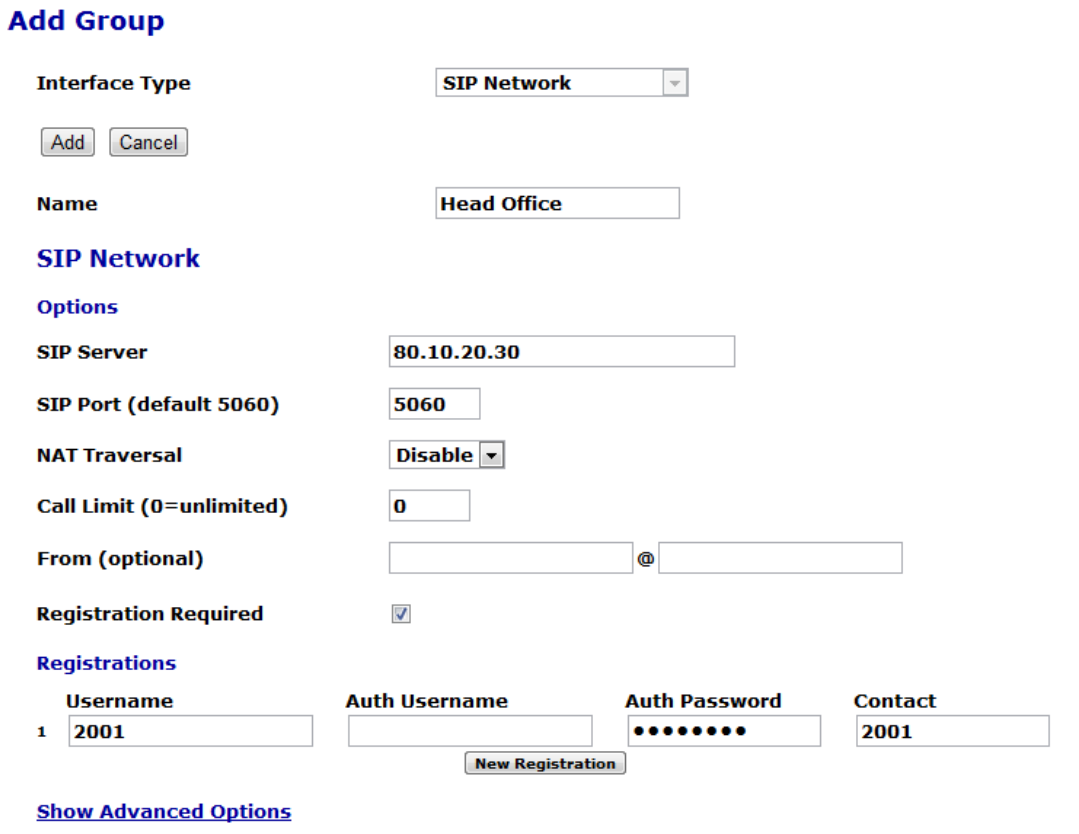

Add Cancel

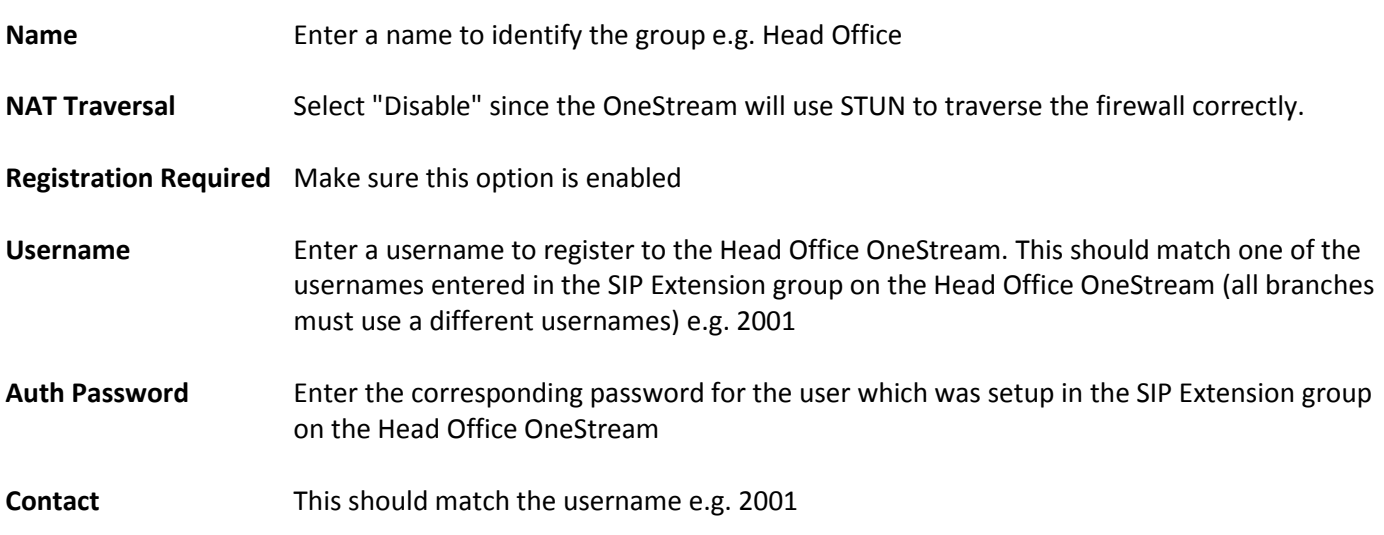

### **Routes**

Add Route

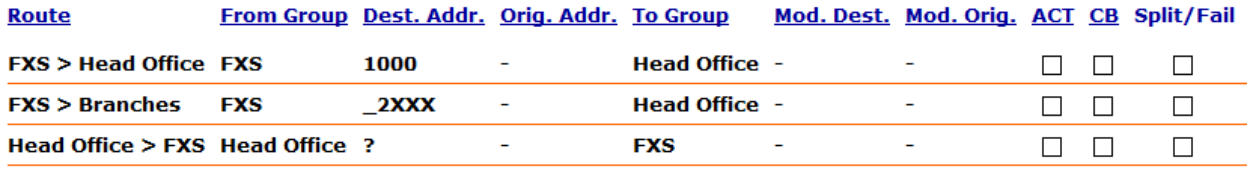

Add 3 routes -

The 1<sup>st</sup> route handles calls from the branch office phone/PBX to the phone/PBX at the Head Office:

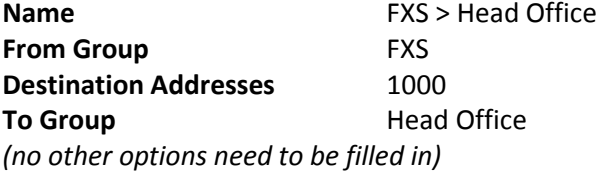

The 2<sup>nd</sup> route handles calls from the branch office phone/PBX to the phone/PBX at other branch offices (calls are routed via the Head Office):

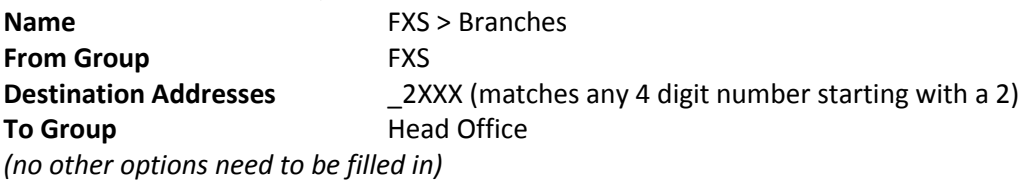

The 3<sup>rd</sup> route handles calls from the Head Office or other branch offices to the local phone/PBX:

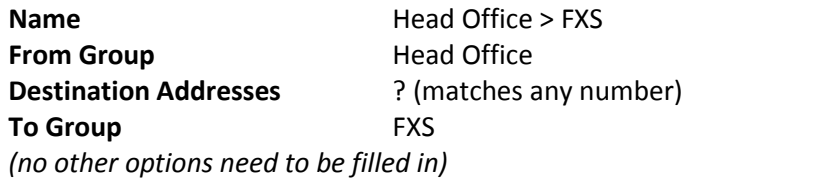